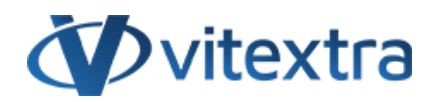

## **СТАТЬЯ БАЗЫ ЗНАНИЙ**

# Отображение пользовательских атрибутов из Entra ID (Azure AD) в Employee Directory

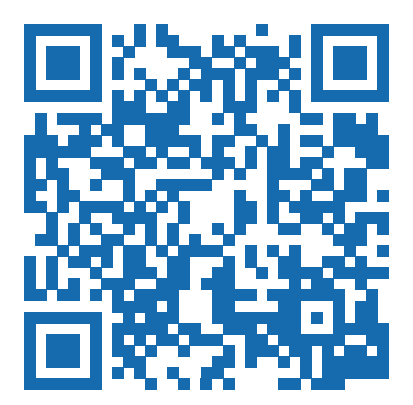

## Отказ от ответственности

Для целей настоящего Заявления об отказе от ответственности:

- **Компания** (именуемая в данном Отказе от ответственности "Компания", "Мы", "Нас" или "Наш") относится к Vitextra SIA, LV-1009 Riga, Matise iela 61 - 25.
- **Документ** ссылается на статью Базы знаний.
- **Вы** означает физическое лицо, получающее доступ к Документу, или компанию, или другое юридическое лицо, от имени которого такое физическое лицо получает доступ к Документу или использует его, в зависимости от обстоятельств.
- **Веб-сайт** относится к Vitextra, доступному с https://vitextra.com

#### **Отказ от ответственности**

Информация, содержащаяся в Документе, предназначена только для общих информационных целей.

Компания не несет ответственности за ошибки или упущения в содержании Документа.

Ни в коем случае Компания не несет ответственности за какие-либо особые, прямые, косвенные, логически вытекающие или случайные убытки или любой ущерб вообще, будь то в результате действия договора, халатности или других правонарушений, возникающих в результате или в связи с использованием содержания Документа. Компания оставляет за собой право вносить дополнения, удаления или модификации в содержание Документа в любое время без предварительного уведомления.

#### **Отказ от ответственности за ошибки и упущения**

Информация, представленная в Документе, предназначена только для общего руководства по вопросам, представляющим интерес. Таким образом, ошибки могут возникать, даже если Компания принимает все меры предосторожности для обеспечения актуальности и точности содержания Документа. Кроме того, учитывая меняющийся характер законов, правил и подзаконных актов, могут возникнуть задержки, упущения или неточности в информации, содержащейся в Документе.

Компания не несет ответственности за какие-либо ошибки или упущения, а также за результаты, полученные в результате использования этой информации.

#### **Отказ от добросовестного использования**

Компания может использовать защищенные авторским правом материалы, которые владелец авторских прав явно не разрешил. Компания делает такие материалы доступными для критики, комментариев, новостных репортажей, преподавания, стипендий или исследований.

Компания считает, что это представляет собой "добросовестное использование" любого такого защищенного авторским правом материала, как это предусмотрено в разделе 107 закона США об авторском праве.

Если Вы хотите использовать защищенные авторским правом материалы из Документа в своих собственных целях, выходящих за рамки добросовестного использования, Вы должны получить разрешение от владельца авторских прав.

#### **Отказ от ответственности "Используйте на Свой Страх и Риск"**

Вся информация в Документе предоставляется "как есть", без каких-либо гарантий полноты, точности, своевременности или результатов, полученных в результате использования этой информации, и без какихлибо гарантий, явных или подразумеваемых, включая, но не ограничиваясь гарантиями производительности, товарной пригодности и пригодности для конкретного цель.

Компания не несет ответственности перед Вами или кем-либо еще за любое принятое решение или действие, основанное на информации, предоставленной Сервисом, или за любые косвенные, особые или аналогичные убытки, даже если она предупреждена о возможности таких убытков.

#### **Свяжитесь с Нами**

Если у вас есть какие-либо вопросы по поводу этого заявления об отказе от ответственности, Вы можете связаться с нами по электронной почте: support@vitextra.com .

## Оглавление

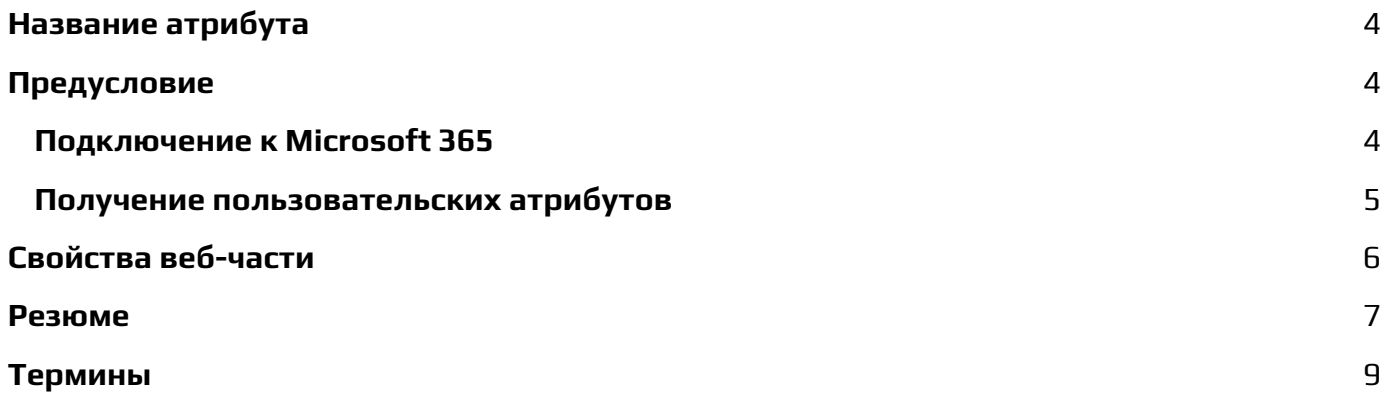

Атрибуты расширения в локальной Active Directory (AD) позволяют организациям расширять объекты каталога **НОВЫМИ** атрибутами, адаптированными к их конкретным потребностям. Эти пользовательские атрибуты можно синхронизировать с Microsoft Entra ID, обеспечивая бесшовную интеграцию между платформами.

После синхронизации эти атрибуты можно отображать на сайтах SharePoint и Microsoft Teams с помощью веб-части Employee Directory, что повышает доступность для пользователей информации о сотрудниках.

В этой статье представлено подробное руководство по настройке веб-части Employee Directory для отображения настраиваемых атрибутов объектов пользователей из Entra ID.

# <span id="page-3-0"></span>Название атрибута

Пользовательские атрибуты не называются так, как в локальном Active Directory, например *факс*. Вместо этого имя пользовательского атрибута в Azure AD выглядит следующим образом:

Пользовательские атрибуты в Entra ID не именуются так же, как в локальной AD. Например, атрибут *fax* в локальной AD будет иметь другое название в Entra ID. Формат имен пользовательских атрибутов в Entra ID следующий:

```
extension {uniqueid} attributeName
```
Для эффективного использования атрибутов XNTE пользовательских необходимо получить их имена из Entra ID.

# <span id="page-3-1"></span>Предусловие

Прежде чем продолжить, убедитесь, что у вас установлены необходимые модули PowerShell для взаимодействия со средой Microsoft 365. Откройте PowerShell и выполните следующие команды для установки модулей MSOnline u AzureAD:

```
Install-Module -Name MSOnline
```
Tnstall-Module -Name AzureAD

# <span id="page-3-2"></span>Подключение к Microsoft 365

Чтобы подключиться к среде Microsoft 365, выполните командлет Connect- $A$ zure $A$ D:

Connect-AzureAD

Вам будет предложено войти в систему с помощью вашей корпоративной учетной записи. Это подключение необходимо для доступа и управления атрибутами пользователей Entra ID.

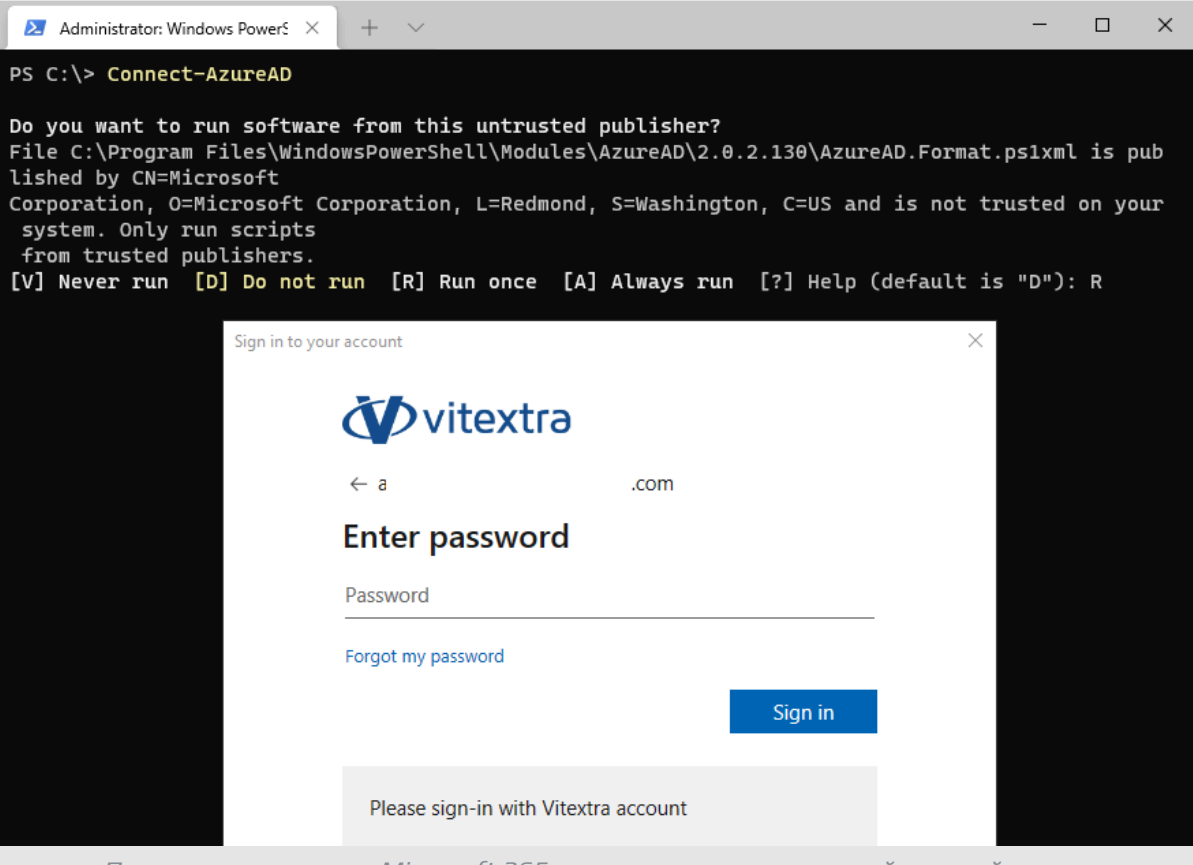

Подключение к среде Microsoft 365 с помощью корпоративной учетной записи

### <span id="page-4-0"></span>Получение пользовательских атрибутов

Чтобы ПОЛУЧИТЬ пользовательские атрибуты, замените dbadmin@vitextra.onmicrosoft.com на логин пользователя в вашем Entra ID, который имеет необходимые атрибуты. Запустите следующий скрипт:

\$userLogin = "dbadmin@vitextra.onmicrosoft.com" Get-AzureADUser -ObjectId \$userLogin | Select -ExpandProperty ExtensionProperty

Эта ВЫВЕДЕТ СПИСОК СВОЙСТВ расширения, команда которые **MOXHO**  использовать в качестве настраиваемых атрибутов в веб-части Employee Directory.

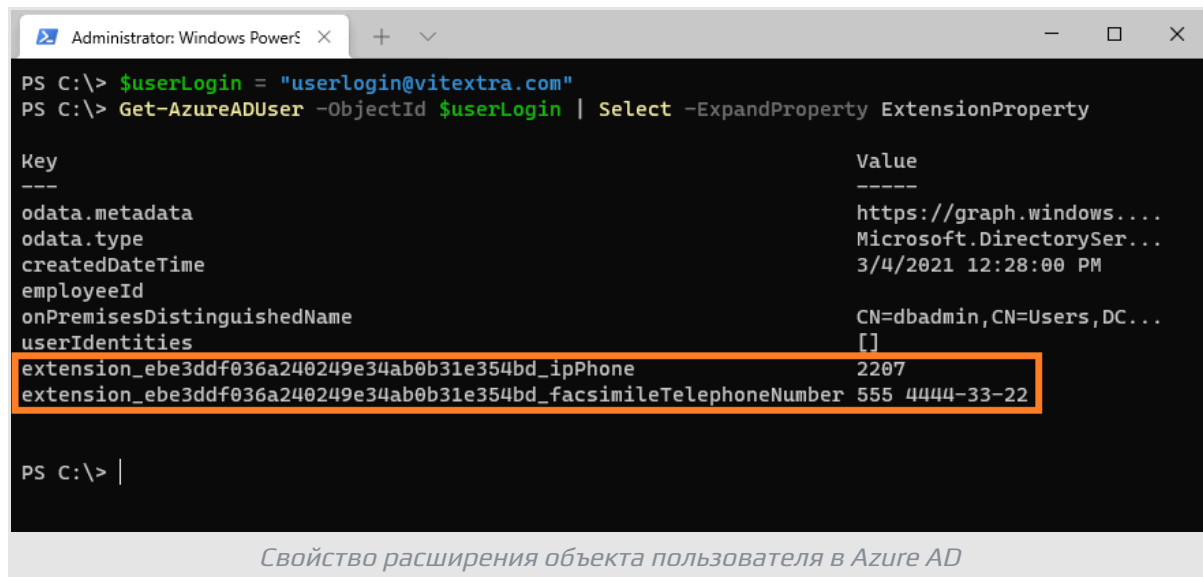

# <span id="page-5-0"></span>Свойства веб-части

Чтобы настроить веб-часть Employee Directory, перейдите на страницу, где размещена веб-часть, и войдите в режим редактирования. Откройте настройки веб-части и выберите **Настройка** под заголовком Пользовательские столбцы:

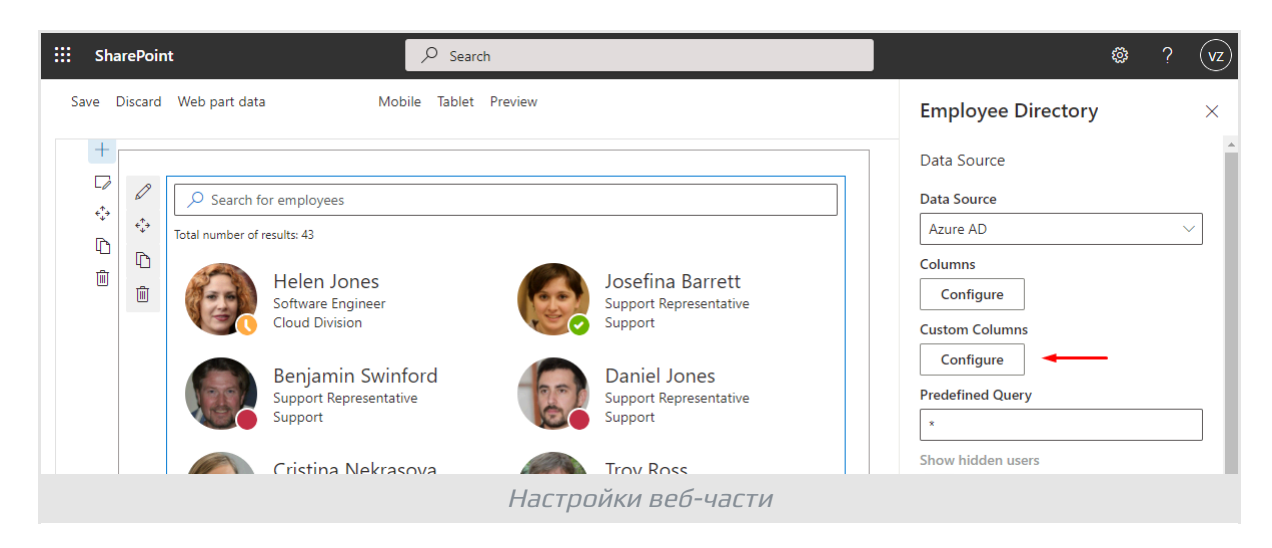

Добавьте пользовательские атрибуты в список и нажмите кнопку **Сохранить**, чтобы применить изменения.

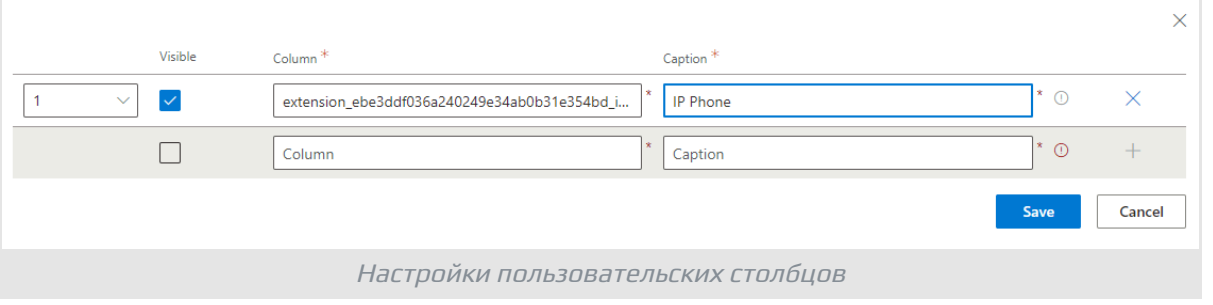

#### **Примечание**

Как Employee Directory, так и Employee Directory (Entra ID) имеют схожие настройки, касающиеся пользовательских свойств.

После того, как пользовательские атрибуты определены и отмечены как видимые, они появятся на панели сведений о сотруднике:

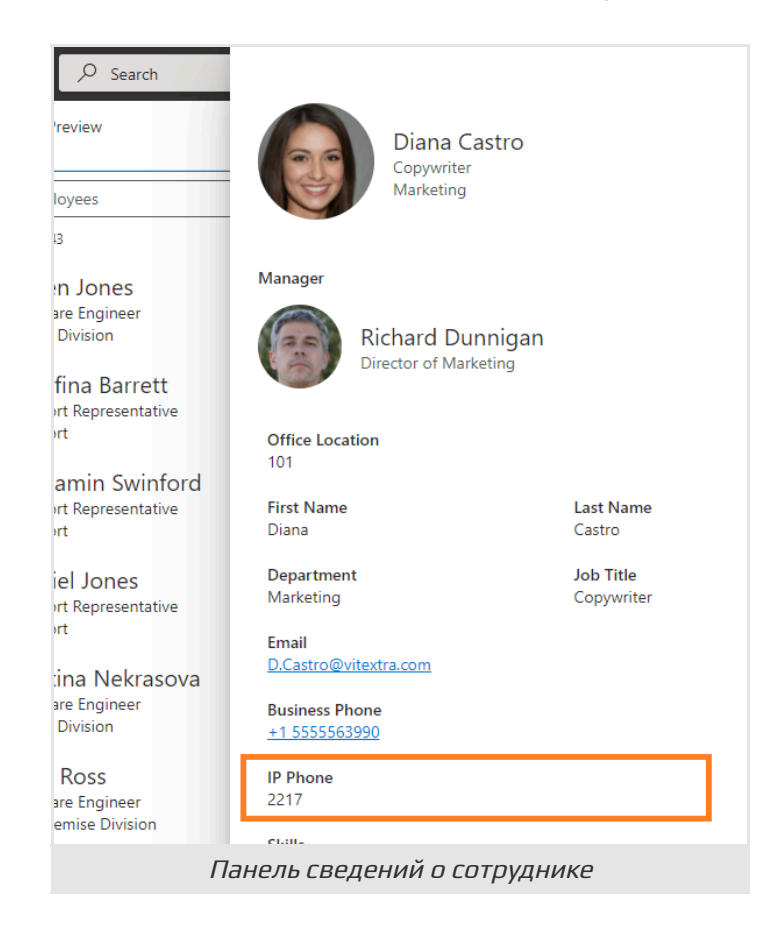

Наконец, опубликуйте страницу, чтобы сохранить изменения и сделать пользовательские атрибуты доступными для пользователей.

## <span id="page-6-0"></span>Резюме

Подводя итог, можно сказать, что расширение объектов каталога с помощью

настраиваемых атрибутов в Entra ID повышает функциональность веб-части «Каталог сотрудников» в SharePoint и Microsoft Teams.

Выполнив шаги, описанные в этой статье, вы сможете успешно извлекать и отображать эти атрибуты, улучшая пользовательский опыт и доступность информации в вашей организации.

Для получения дополнительной помощи рассмотрите возможность изучения дополнительных ресурсов или обратитесь в свою службу ИТ-поддержки.

# <span id="page-8-0"></span>Термины

### Атрибуты расширения

Атрибуты расширения в Microsoft Entra ID - это дополнительные свойства, которые можно добавить к стандартному набору атрибутов, предоставляемых сервисом. Эти атрибуты позволяют организациям расширять схему Microsoft Entra ID, включая пользовательские поля данных, которые соответствуют их бизнес-потребностям.

### **Active Directory**

Active Directory (AD) — это служба каталогов, разработанная Microsoft для сетей доменов Windows. Она предоставляет централизованную платформу для управления и хранения информации о сетевых ресурсах, включая пользователей, компьютеры и службы. Active Directory облегчает аутентификацию и авторизацию, позволяя администраторам контролировать доступ к ресурсам и применять политики безопасности по всей сети.

### Entra ID

Microsoft Entra ID - это облачная служба управления идентификацией и доступом, предлагаемая корпорацией Майкрософт. Эта служба позволяет организациям эффективно управлять идентификационными данными своих пользователей и обеспечивать их безопасность, а также доступ к различным ресурсам, как внутренним, так и внешним. Эти ресурсы включают Microsoft 365, платформу Azure и тысячи других приложений типа "программное обеспечение как услуга" (SaaS).

### **Microsoft Teams**

Платформа совместной работы на основе чата для деловых коммуникаций с полезными функциями для онлайн-встреч, онлайн мероприятий и обмена документами.